# GRR Rapid Response

GRR Workshop @ CERN 2018

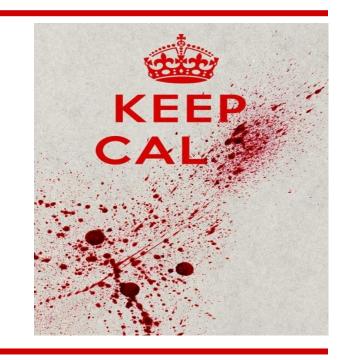

Mikhail Bushkov, Ben Galehouse, Miłosz Łakomy, Andreas Moser

## **Agenda**

- Introduction to GRR
- Hands on work exercises
- Roadmap and Discussion

## Remote Forensics at Google Scale

- Joe saw something weird, check his machine
  - o (p.s. Joe is on holiday in Cambodia and on 3G)
- Forensically acquire 25 machines for analysis
  - (p.s. they're in 5 continents and none are Windows)
- Tell me if this machine is compromised
  - (while you're at it, check 100,000 of them i.e. "hunt" across the fleet)

#### What is GRR?

- "GRR Rapid Response"
- Agent based forensics investigation tool
- Open source (Apache License 2.0)

#### What is GRR?

#### Features:

- Machine information (hardware, users, ...)
- Basic forensics (files, registry, process list, ...)
- Sleuthkit integration (raw disk access)
- Process memory acquisition / scanning (using <u>Yara</u>)
- o and many more...

#### What is GRR?

- Built, maintained, used by Google... and others
  - 5.5 full time developers (in ZRH)
  - Lots of people helping out
- Built by engineers for engineers

FAQ: <a href="http://grr-doc.readthedocs.io/en/v3.2.1/faq.html">http://grr-doc.readthedocs.io/en/v3.2.1/faq.html</a>

#### **Architecture**

- Client
- Frontend Server
- Datastore
- Admin UI
- Worker
- API

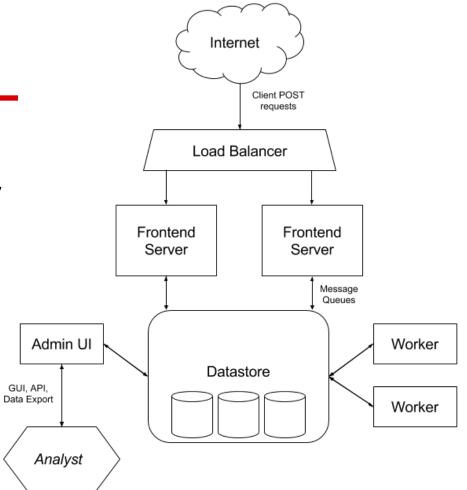

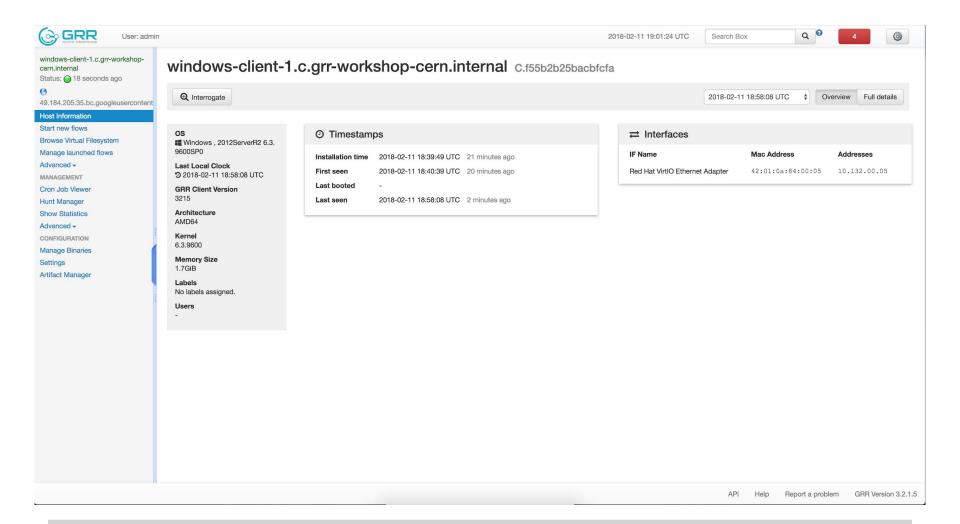

#### **Datastore**

- GRR runs on MySQL (and SQLite for demo purposes)
  - Abstraction makes replacing possible
- Forensic data is stored by client id
  - GRR datastore schema is organized around AFF4 paths: generic but not user-friendly
  - Datastore changes in progress
  - GRR UI/API is used to export data

#### **Datastore**

- Forensic data is versioned
  - Usually nothing is deleted ever
    - Just new versions are added
    - -> The complete history is kept in the GRR DB

#### **Clients**

- Clients for Windows, Mac, Linux
  - Stable, robust, low-impact
    - Python + PyInstaller
    - Memory, CPU limited
    - Watchdog process
  - Contains very little logic
    - encoded in "Flows" on the server
  - We're experimenting with making the client smarter

#### Communications

- Client polls the server for work
- Defaults to once every 10 minutes
- Messages are protobufs
- Signed and encrypted end to end
- Default connection via "HTTP"
- <u>Fleetspeak</u> subproject will modularize and modernize comms
  - Separate process (only running GRR when needed)
  - o TLS

#### **Flows**

- Flows encapsulate logic
  - Clients are "dumb"
    - Client actions are basic building blocks
      - "Get me this file", "List this directory"
    - -> Clients don't need to be updated frequently
  - Flows interpret the data received
    - Ex.: Get browser plugins
      - Downloads file(s) with known paths
      - Parses received data to find plugin directories
      - Downloads those directories

## Flow Processing

- Flows are processed on the Worker(s)
  - Flows can be suspended and stored in the datastore
    - If client goes away, flow just resumes at a later time
  - In the end, results are produced
    - For analysis in the UI
    - Can be exported from the UI (SQLite, csv)
    - Automatic export plugins (BigQuery)

#### **Hunts**

- Hunting is running a flow on all the clients in the fleet
- Fleet checks
  - I found this suspicious file on one machine, which other boxes have it too?
- Baselining
  - Download the RunOnce Keys from all machines
  - Which ones stand out?
  - Which ones are new compared to last week?

#### **Audit Controls**

- GRR is remote root equivalent
- Audit controls
  - Multi-party authorization
  - Audit hooks
  - Audit log
- Approval-based system built in
  - User, reason, expiry
  - Disabled for the workshop for simplicity

#### **GRR Quick Install**

Not necessary for the workshop today

- Setting up your own GRR server
  - Many moving parts but DEB package is available
    - Should be up and running in a few mins
  - DEBs <u>releases</u> are done periodically
  - HEAD DEB is built on every commit

#### **GRR Quick Install**

- Can also be installed via:
  - Docker
  - Pip from <u>released packages</u> or <u>source</u> (for development)
- <u>Terraform</u> for demo purposes
  - Instructions for GCE on <u>Github</u>

## Workshop test environment

- GRR server at
  - https://35.189.221.117
- Clients connected:
  - 2 Windows Server machines
  - 2 Ubuntu Linux machines
- Don't connect your machines

#### Demo

Workshop server

#### **Exercise 1 - Introduction to GRR**

- Server: <a href="https://35.189.221.117">https://35.189.221.117</a>
- User accounts: user<n>/password<n>
- Search the client database
  - o "." gives all clients
- Look at client info
  - Look at different OSs
- Check out /fs/os in the VFS
  - Also /fs/tsk, /registry for Win clients

## **Launching Flows**

Launching flows demo

#### **FileFinder**

- Flow to search for files by multiple criteria
  - o path, name, contents (literal / regex), time
- When a file matches, an action is run
  - Download, hash, stat (report existence)

#### **FileFinder**

Demo, this will be next exercise

## **Exercise 2 - File downloading**

- Client C.0acaeff8f5d6ef64
- Get a list of all DLLs (\*.dll) in C:\Windows\System32
- Get the partition boot sector C:\\$BOOT
  - Windows API will hide this! Use pathtype TSK
- There is a file (or two) containing the string "malware" in <Desktop>\Browsercache. Try to find it.

## **Registry Analysis**

- Registry analysis works like file analysis
  - Keys / Directories, Values / Files
  - Same operations supported!
    - Globbing
    - Content match on values

## **Exercise 3 - Registry**

- Client C.0acaeff8f5d6ef64
- Poke around using the Registry finder
  - Should be straightforward similar to FileFinder
  - Please don't schedule huge recursive listings.
- One of the values in HKEY\_LOCAL\_MACHINE\SOFTWARE\ Microsoft\Internet Explorer contains the string "malware". Which one?

## YARA process memory scanning

- YARA process memory scanning built in for all platforms
- Process memory collection is in the works
- GRR has Rekall built in but:
  - It's deprecated/unsupported
  - Turned off by default

## YARA process memory scanning

Demo

## **Exercise 4 - YARA memory scanning**

- Use the "Yara Process Scan" flow to run YARA scanning directly on a client.
  - Enable "Advanced" (click the gear icon on top-right) mode to be able to use the flow
    - Set per-process timeout to 60
    - Use <u>sample</u> YARA signature:

```
rule Example
{
    strings:
        $text_string = "grr"
    condition:
        $text_string
}
```

### **Hunts**

Demo time - Collect Notepads and Export

#### **Hunt Performance**

- Longish lead time
  - Foreman delay
  - Client poll delay
- Once started, checks the whole fleet in hours
  - Mostly depending on client availability

### **Hunt Performance**

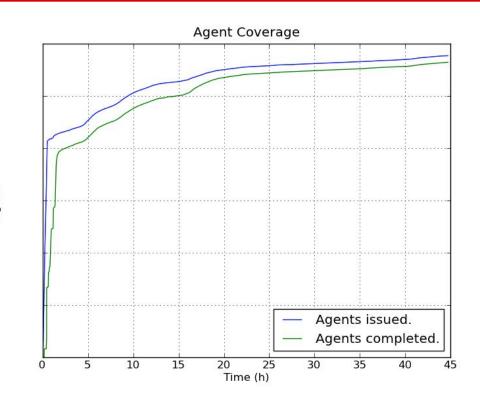

#### **Exercise 5 - Fleetwide Process List**

- Get a list of all processes running on Windows machines in the test setup
  - Bonus task, do it also for Linux
- Look at hunt stats
  - Cpu used, network used, worst performers
- Export hunt results in CSV, YAML or SQLite format and find all processes with the process name containing "net"

#### **Embedded Flash Malware**

- Inspired by Hacking Team attack
  - Flash based attack inside Office document
- How would we go about finding this using GRR?

#### **Exercise 6 - Hunt Embedded Flash**

- There are .doc files in C:\Windows\Temp on the Windows machines
- Run a hunt to find the documents that contain embedded Flash
  - That is, they contain the literal "ShockwaveFlash.ShockwaveFlash"
- Download ZIP archive with found files

- Flows are too tricky for simple things
- We wish we could share information better
- Too much duplicated code
  - -> Let's generalize to Artifacts

- Define what to collect
- Define how to parse it
- Define the result they produce
- Data only, no code
- Yaml based format

https://github.com/ForensicArtifacts/artifacts

#### Example Artifact:

```
name: WindowsEventLogSecurity
doc: Security Windows Event Log.
sources:
- type: FILE
 attributes:
   paths: ['%environ systemroot%\\System32\winevt\Logs\SecEvent.evt']
   separator: '\'
conditions: [os_major_version < 6]</pre>
labels: [Logs]
supported os: [Windows]
urls: ['http://www.forensicswiki.org/wiki/Windows_Event Log (EVT)']
```

#### **Knowledge Base Interpolation**

%%environ\_allusersprofile%% → c:\Documents and Settings\All Users

%%systemroot%% → c:\Windows\System32

%%users.appdata%%

- → c:\Documents and Settings\foo\AppData\Roaming
- → c:\Documents and Settings\bar\AppData\Roaming
- → c:\Documents and Settings\baz\AppData\Roaming

https://github.com/google/grr/blob/master/grr/proto/grr\_response\_proto/knowledge\_base.proto

Demo - Artifact Collector flow

#### **Exercise 7 - Artifacts**

- Check out the Artifact Collector flow
  - Collect an artifact
    - Event Log? ...
- You suspect that the machine C.0acaeff8f5d6ef64 was owned by a drive by download. Can you show one of the users went to www.bugtrack.net using Chrome?

### **Roadmap - Discussion Points**

- Scaling GRR
- Memory forensics
- Tool integration

# **Scaling GRR**

- Goal:
  - 100k connected clients work out of the box

- Backend migration Bigtable to relational DB.
  - Currently WIP

## **Memory Forensics in GRR**

- Rekall integration deprecated
  - Future of memory forensics unclear in general

Process memory analysis as a stop-gap

# **Tool Integration**

- Always looking for more tools to integrate
  - Have TSK, Yara, cloud services (Terraform, BigQuery, ...)
  - o osquery is a good candidate?!
- GRR API makes it easy to integrate your own!
  - Python GRR API <u>library</u> included
  - PowerGRR PowerShell based GRR automation done by Swisscom

### **Fleetspeak**

- New comms layer
  - Golang!
  - Easy integration of new client side services

#### **Discussion**

Questions?? Comments?? Suggestions??

grr-users@googlegroups.com

https://github.com/google/grr